# **Quick Start Guide**

802.11a/ac/b/g/n Outdoor Wireless Access Point ECWO7220-L

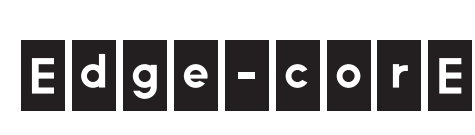

## **1. Unpack the AP and Check Contents**

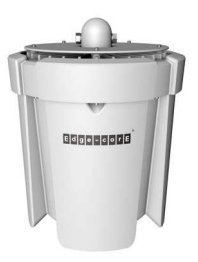

ECWO7220-L 802.11a/ac/b/g/n Wireless Access Point

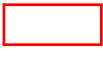

Mounting kit

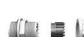

Two weatherproof port covers

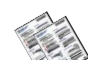

Documentation—Quick Start Guide (this document) and Safety and Regulatory Information

**Note:** For safety and regulatory information, refer to the Safety and Regulatory Information document included with the AP.

## **2. Mount the AP**

The AP can be mounted on a wall, or pole.

#### **a. Mounting on a Wall**

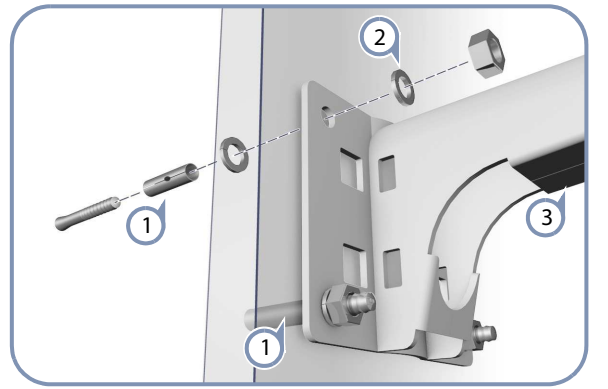

- Drill four holes in the wall deep enough for the included wall expansion bolts. Insert the four bolts in the holes leaving the threaded part exposed.  $\left( \left. \right) \right)$
- Place the wall-mount bracket over the four bolts and use the nuts and washers to secure the bracket to the wall.  $\left( 2\right)$
- Slide the AP onto the bracket arm and secure it using the included long bolt, nut, and washer.  $\left(3\right)$

#### **b. Mounting on a Pole**

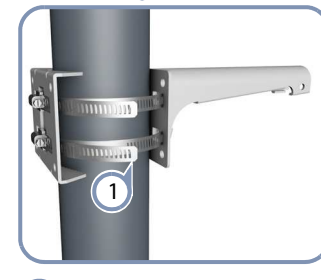

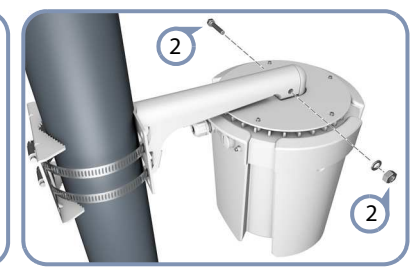

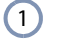

Secure the two mounting bracket parts to the pole using the two included steel-band clamps.

Slide the AP onto the bracket arm and secure it using the included long bolt, nut, and washer.  $\circ$ 

## **4. Ground the AP**

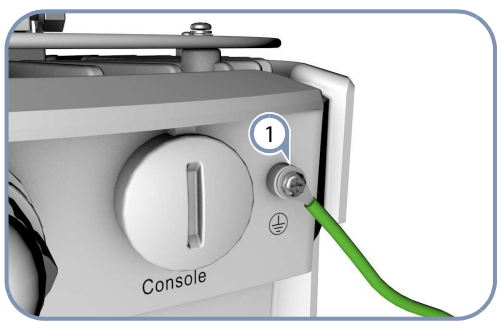

Ground the AP by connecting the included ground wire to the grounding point on the AP and to nearby good earth connection.  $\left(1\right)$ 

## **3. Connect LAN Cables**

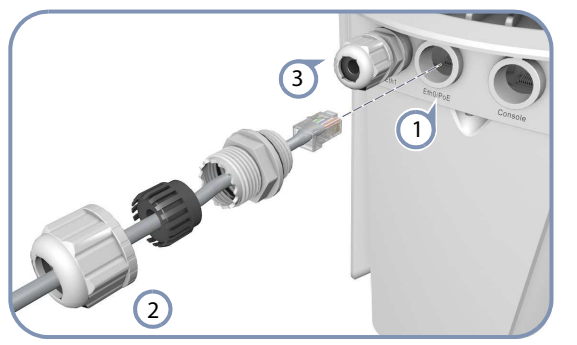

- Connect outdoor-rated Category 5e or better cable to the 1000BASE-T RJ-45 Eth0/PoE port. Be sure to use the included weatherproof RJ-45 port cover.  $\left(1\right)$
- Connect the other end of the outdoor-rated Ethernet cable to an 802.3at-compliant PoE switch or power injector.  $\Omega$
- (Optional) Connect a local LAN switch or computer to the Eth1 1000BASE-T RJ-45 port. Be sure to use the included weatherproof RJ-45 port cover.  $\left(3\right)$

**Note:** The Eth/PoE port connection provides PoE power to the unit.

## **5. Connect to the Web User Interface**

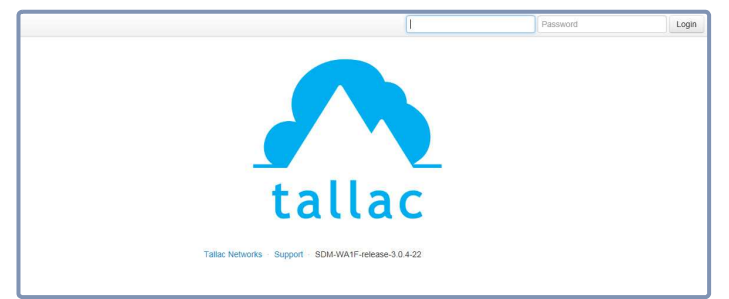

- Connect a PC directly to the AP or to the PoE network switch connected to the AP.  $\left( \mathrm{1}\right)$
- Set the PC IP address to be on the same subnet as the AP (that is, the PC and AP addresses must both start 192.168.1.x with subnet mask 255.255.255.0).  $\left( 2\right)$
- Enter the AP's default management IP address of 192.168.1.10 into the web browser address bar. 3

Ť

- Log in to the web interface using default settings: User Name = admin Password = admin  $\left( \begin{matrix} 4 \end{matrix} \right)$ 
	- **Note:** For more information on AP configuration using the web interface, refer to the *Management Guide*, which is on the Edgecore web site, **www.edge-core.com**.

## **Hardware Specifications**

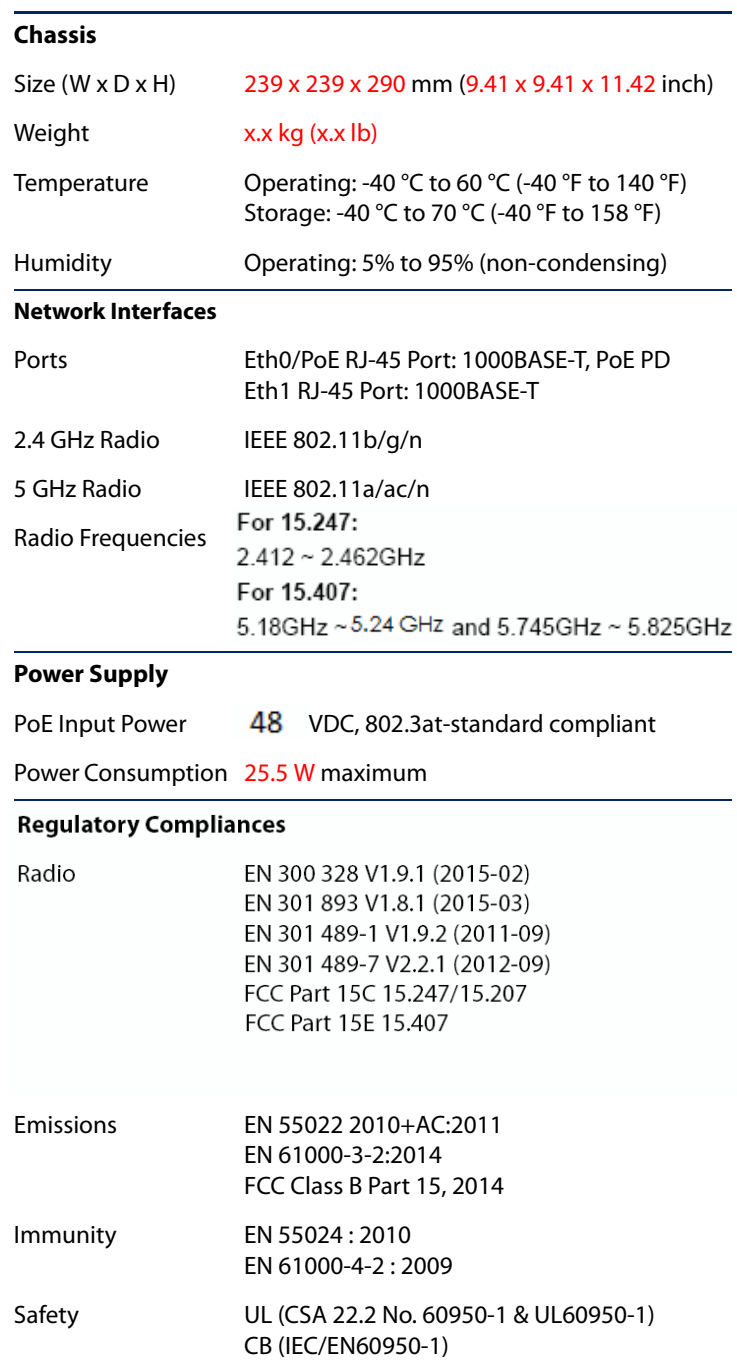